2014.3.14 ICT-Kuwa/JA4BUA

1.はじめに

 RTC-59 は、User の Rotator 使用環境に応じて細かくコマンドで設定できるように作っています。 Default でも方位角の校正をするだけで、とりあえず使えますが自分の環境に適したチューニングをする ことで、より快適にお使いいただけます。

次の方たちが 4 ヶ月もかけて評価・改善に協力いただいたので、十分にお勧めできる性能に仕上がったと 自負をしています。評価・デバッグに協力いただいた方:JA5BGA、JF1UVJ、JA4DND、JA5AUC

2.設定

 設定は、必ずコマンドリファレンスを見ながら行ってください。設定結果は、液晶に表示されます。 コマンド操作は、BGARTC で行うことを前提で記述していますが一般のターミナルソフトでも可能です。 コマンドは、半角大文字と数字です。小文字は受け付けません。

BGARTC の詳細は BGARTC 添付のドキュメントを参照してください。

(0) 接続確認

 RTC-59 とローテーターコントローラおよび PC を接続して電源を ON にしたら、BGARTC を接続する前に 手動 Switch で CW と CCW 回転が正常動作し、方位角表示が追従することを確認します。 Emoto の DIN5 コネクタは、穴が小さくて半挿しで接触不良になっている場合があるので注意です。

- (1) 方位角の校正
	- ① 回転起点の校正(North-center は南が起点、South-center は北が起点) Rotator のコントローラーで、回転の起点=左(CCW)方向に止まるまで回転し少し戻します。 少し戻すのは方位角検出 VR のリニアリティーの悪い両端は使わないほうが精度が良いからです。 BGARTC からコマンド[O0=オーゼロ]または[O=オー]を送ります。液晶に結果が表示されます。 ローテーター設定・コマンド入力の窓にコマンドを入れて、[データ送信]をクリックします。

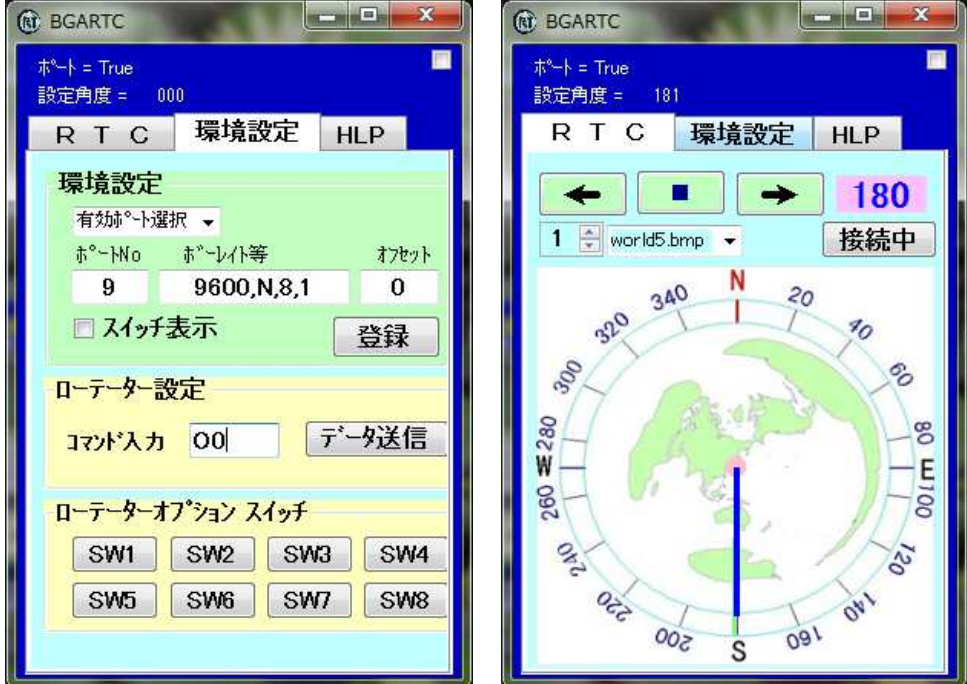

上記の例は、North-Center の画面です。

 RTC-59:その方位の電圧を AD 変換した数値が液晶表示され、CPU 内の ROM に書き込まれます。 AD 変換した数値は、90 度毎に約 300 程度、増加すれば正常です。数値 1 が 3mV 約 0.3 度です。 「EEPROM Wrote Set Start :0102」 この例の 0102 の数値は AD converter で変換した値です。 この方位角は、102×3mV=306mV の方位電圧に校正されたという意味です。

 BGARTC の RTC タブをクリックし、方位角表示が校正した方位角に変わったことでも確認できます。 動作条件を記憶する ROM は10万回の書替え保障です。範囲内は何回書き替えても問題ありません。 ② 起点+90 度の校正

CW 方向に 90 度回転し、[O1=オーいち]コマンドを送ります。液晶に結果が表示されます。

③ 起点+180 度の校正

更に CW 方向に 90 度回転し、[O2=オーに]コマンドを送ります。

④ 起点+270 度の校正

更に CW 方向に 90 度回転し、[O3=オーさん]コマンドを送ります。

⑤ 終点(起点+359 度)の校正

更に CW 方向に 89 度回転し、[F]または[O4=オーよん]コマンドを送ります。

 Yaesu の 450 度対応機種も同様に+359度で校正します。方位角校正の順番はルールなしです。 設定が終わったら、[V]コマンドで、ROM の内容が更新されていることを確認します。

また、方位角の校正を行った後は、各角度の電圧値の間隔がほぼ等間隔(約 300)になっていることも [V]コマンドで読み取って確認してください。直線性は Rotor 本体のポテンショメーターに依存します。 動作環境を設定する全てのコマンドは、コマンド実行後は再起動して下さい。

(2) 初期状態に戻す

[K0]コマンドを実行すると、ROM の内容を出荷時の Default に書き替えます。

[K0]コマンドを実行した場合は、方位角の校正からやり直しが必要です。

 (3) Yaesu の 450 度対応の Rotator を使っていて、+359 度からさらに CW 方向に回したい方は、[K5]コマンドで Software Limit Switch を無効にする事ができます。ROM に書き込み、再起動後に有効になります。 Software Limit Switch を無効にすると L,R コマンドおよび Manual スイッチで過回転をする事ができます。 ただし、過回転時に PC ソフトおよび RTC-59 の表示は、0 度または+359 度の方位のままで変化しません。 PCのプログラムは過回転の表示対応ができないので、このようにしました。

この機能は、ローテーターのか回転による故障予防のためにも運用時は使わない事を強くお勧めします。 (4) オーバーラン事前停止

 回転の自動停止時に、オーバーランで停止誤差が大きいときは[K1\*\*]コマンドで設定を変更します。 大型のアンテナを搭載していてオーバーランになる場合は、設定値を大きくします。 Emoto の FX シリーズは特にオーバーランが大きく、15 前後に設定する場合が多いようです。 (ただし、設定値を大きくした場合、この電圧範囲では M\*\*\*コマンドでは回転を開始できせん) Yaesu と Emoto の MSA シリーズは、ほとんどの方が Default(=3)で 1 度以内になっています。 CD の Rotor は、ブレーキ機構が悪いためか、個々にばらつきが大きく個別の対応になります。 数値を 1 増やすと約 0.3 度早くモーター電源を OFF にします。5 度のオーバーランの場合 15 程度。

(5) 回転中に逆回転させる場合の起動 Delay 設定

 Default は 1 秒にしています。CDの取説には書かれているので取説に合わせて設定します。 Yaesuと Emoto は取説の記載はない模様。搭載アンテナにより適正値にします。

- (6) 回転起点の変更(Version1.05 以降) 回転の起点が南(North-center)か北(South-center)かで、[Z]コマンドで切替ます。 ZN:North-center、ZS:South-center 方位表示が反転(180 度)します。
- (7) 動作モードの変更(Version1.10 以降) デフォルトでは、Yaesu の GS-232B のコマンド体系のうち Azimuth 関連をエミュレートしています。 PCプログラムの一部には古い GS-232A,232,23 はサポートしているが新しい(これでも相当に古い?) GS-232B には、対応していないものがあります。例:N1MM、Logger32 と HRD は両方対応。 バインドして使う PC の soft で、Yaesu は設定できるが GS-232B の選択がないものは、GS-232A エミュレーションモードに変更することで、動作する可能性があります。 コマンドは使えるが、方位表示をしないソフトは、GS-232A に切り替えることで使える場合があります。 2つの違いは、方位角の受信 Flame-Format が異なりコマンドは共通です。
- (8) 自動停止の精度

ブレーキがしっかりしている Yaesu(Kenpro)と Emoto の MSA シリーズは、ほとんどの場合、停止精度 1 度以内が可能ですが機種によっては自動停止の誤差がでる可能性があります。 RTC-59(58)は、約 0.3 度(3mV)単位で、計測管理していますが Rotor 本体の精度に依存します。 CDの Rotor は停止精度が悪く、チューニングしても 3、4 度の誤差が出る、CW,CCW で停止誤差が 違う場合があります。

(9) その他

JA5BGA さん開発の BGA\_LOG、BGARTC 以外の PC ソフトをバインドして使う場合は、[I0]コマンドで 起動時から PC に方位角を連続で送る設定をOFFにした方が良い場合がほとんどです。 その他の設定は、コマンドリファレンスを参照してください。

(10) 開発雑感

久しぶりに Ham を再開してみると、他の物は著しく高度化した中で、ローテーターは 40 年前と変わらず、 旧態依然のままでした。

US,EU では、この種の物が数種類発表されていますが国内では普及していないのが現状です。

今回お使いいただく、RTC-59(58)の方位角精度は、世界 1 の自信があります。

これからも同程度の物はあっても、Ham 用で、これ以上の物は出て来ないと思っています。

RTC-59 は、60 才定年から 7 年目の爺が自分のリモートシャックで必要になったので開発した物です。 皆さんが快適になったと喜んでいただけるのを楽しみにやっています。

ICT-Kuwa/くわ/JA4BUA